## Elektrik Devrelerinin Temelleri

1- Aşağıda verilen devre J. O. Atta, "Electronics and Circuit Analysis using MATLAB" isimli kitabın 4. Bölümündeki sorulardan alınmıştır. Devrelerin çözümlerini bilgisayar yardımıyla bulmanız isteniyor. Bu amaç için MATLAB®'de amaca uygun m-file oluşturup, çözümleri belirlemeniz bekleniyor.

Elde ettiğiniz sonuçları bir rapor ile sunacaksınız. Raporunuzda devreye ilişkin elde ettiğiniz denklemler ve nümerik çözümlere ilişkin grafikler bulunmalı. Nümerik çözümlerin devre elemanlarına ilişkin parametreler ve kaynak değerleri ile nasıl değiştiğnin irdelenmesinin (örneğin farklı direnç değerleri, kaynak değerleri ile çözümlerin nasıl değiştiği) yapılması istenmektedir.

- 1- a) Devreyi çevre akımları yöntemi ile  $\alpha = 8$  için çözünüz.
	- b) α parametresinin değerinin gerilim kontrollü akım kaynağının gerilimini nasıl etkilediğini bir grafik ile gösteriniz.
	- c) v<sub>0</sub> geriliminin ani gücünün  $\alpha$  parametresi ile nasıl değiştiğini bir grafik üzerinde gösteriniz.

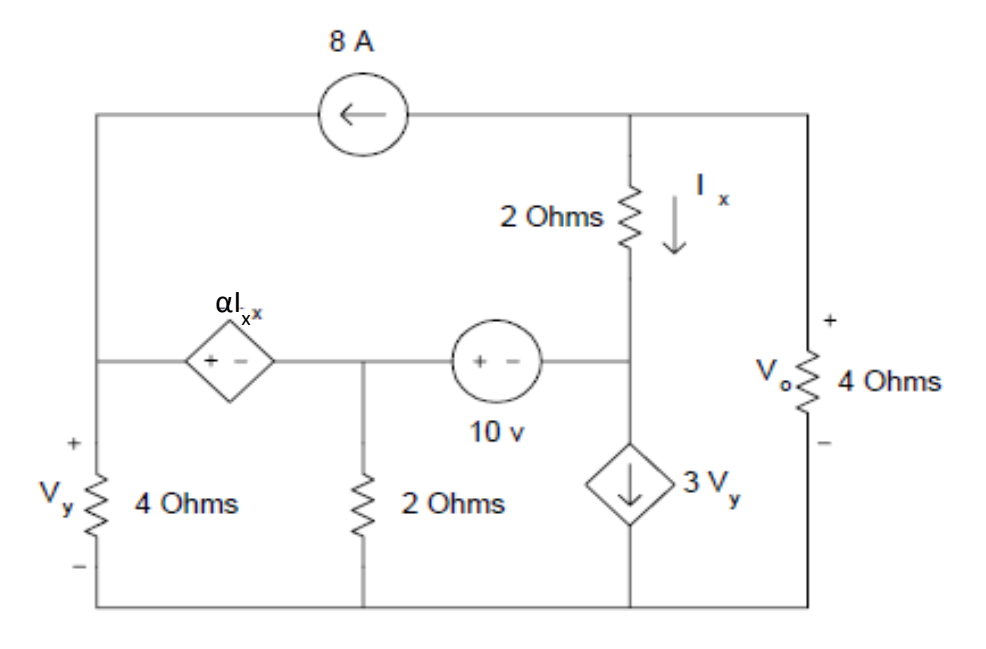

Örnek: Şekilde verilen devrenin düğüm gerilimleri yöntemine ilişkin denklemler ve bu denklemlerin çözümü için ilgili örnek m-file

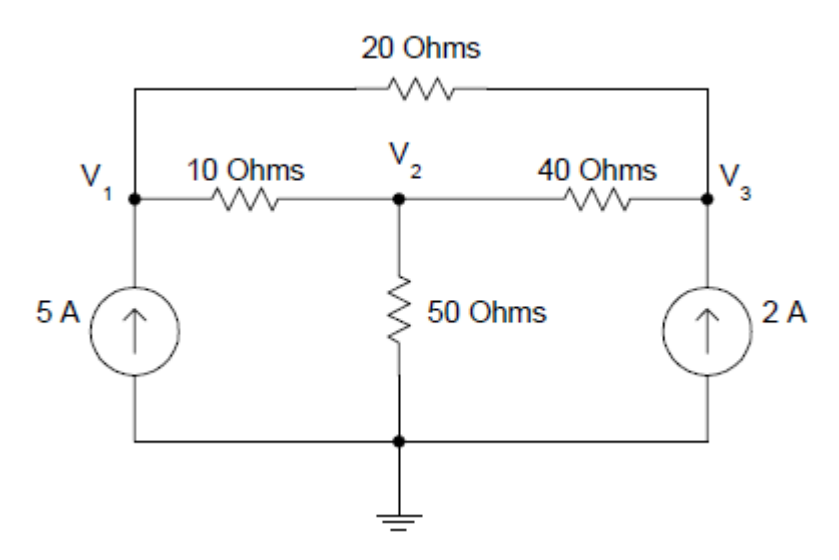

Şekildeki devreye ilişkin düğüm gerilimleri yöntemine dair denklemler:

```
-G_2(e_1 - e_3) - G_4(e_2 - e_3) - i_{k2} = 0-G_1(e_1 - e_2) + G_3(e_2) + G_4(e_2 - e_3) = 0G_1(e_1 - e_2) + G_2(e_1 - e_3) - i_{k1} = 0
```

```
%%8düğüm gerilimleri yöntemi ile devre çözümü%%%%
clear;
%%%devre parametreleri%%%%%
G1=0.1; G2=0.05; G3=0.02; G4=0.025;
%%%kaynak değerleri%%%
ik 1=5; ik 2=2;%%%%çözülecek düğüm gerilimleri yöntemine ilişkin denklemler%%%
ik=[ik_1; 
       0; 
     ik_2]
e = inv(\sqrt{G1+G2} - G1 - G2;-G1 G1+G3+G4 -G4;-G2 - G4 -G4 \overline{3} + G4) *ik;
 dugum qerilimleri=[e(1,1);e(2,1);e(3,1)]
%%%% tüm eleman gerilimleri%%%%
 vr1=e(1,1)-e(2,1);vr2=e(1,1)-e(3,1);vr3 = e(2,1);vr4= (2,1)-e(3,1);vk1=-e(1,1);vk2=-e(3,1);eleman gerilimleri=[vr1;
                     vr2;
                    vr3;
                    vr4;
                    vk1;
                    vk2]
%%%%tüm eleman akımları%%%
eleman akimlari=[G1 0 0 0 0 0;
```

```
0 G2 0 0 0 0;
                 0 0 G3 0 0 0;
                 0 0 0 G4 0 0;
                 0 0 0 0 1 0;
                 0 \t 0 \t 0 \t 0 \t 1 * [vr1;
 vr2;
                                   vr3;
                                   vr4;
                                   ik_1;
                                   ik 2];
%%%%%%tellegen teoremi%%%%%
 toplam_guc=eleman_akimlari'*eleman_gerilimleri
Sonuçlar: 
>> eleman_akimlari
eleman akimlari =
    5.4286
    -0.4286
     7.0000
    -1.5714
     5.0000
     2.0000
>> eleman_gerilimleri
eleman gerilimleri =
   54.2857
   -8.5714
   350.0000
   -62.8571
 -404.2857
 -412.8571
>> toplam guc
toplam guc = -5.9117e-12
%%%düğüm gerilimleri yöntemi ile devre çözümü%%%%
clear;
%%%devre parametreleri%%%%%
G1=0.1; G2=0.05; G3=0.02;G4=0.025;
%%%kaynak değerleri%%%
for k=1:100
ik 1=(5+0.2*k); ik 2=2;
%%%%çözülecek düğüm gerilimleri yöntemine ilişkin denklemler%%%
ik=[ik_1; 
      \overline{0}:
     ik_2]
e=inv(\overline{G1+G2} \qquad -G1 \qquad -G2;-G1 G1+G3+G4 -G4;-G2 - G4 -G2+G4) *ik;
 dugum gerilimleri=[e(1,1);
                    e(2,1);e(3,1)]
%%%% tüm eleman gerilimleri%%%%
```

```
vr1=e(1,1)-e(2,1);
 vr2=e(1,1)-e(3,1);
 vr3=e(2,1);
 vr4=e(2,1)-e(3,1);
 v^{k1} = -e(1,1);vk2=-e(3,1);eleman gerilimleri=[vr1;
                      vr2;
                     vr3;
                     vr4;
                     vk1;
                     vk2]
%%%%tüm eleman akımları%%%
eleman akimlari=[G1 0 0 0 0 0;\begin{array}{ccccccc} 0 & G2 & 0 & 0 & 0 & 0; \ 0 & 0 & G3 & 0 & 0 & 0; \end{array}0 G3 0 0 0;
                  0 0 0 G4 0 0;
                  0 0 0 0 1 0;
                  0 0 0 0 0 1] * [vr1;
 vr2;
                                      vr3;
                                      vr4;
                                      ik_1;ik_{2};
```
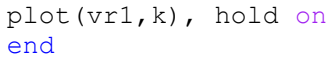

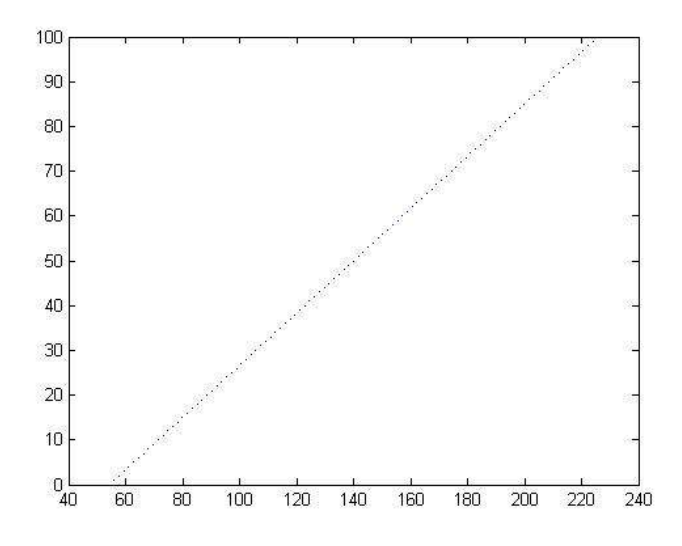

2- Verilen lineer olmayan devrenin çözümlerini bilgisayar yardımıyla bulmanız isteniyor. Bu amaç için MATLAB $^{\circledast}$ 'de amaca uygun m-file oluşturup, çözümleri MATLAB $^{\circledast}$ 'deki fsolve komutundan yararlanarak çözmeniz isteniyor.

Elde ettiğiniz sonuçları bir rapor ile sunacaksınız. Raporunuzda verilen devreye ilişkin elde ettiğiniz denklemler ve nümerik çözümlere ilişkin grafikler bulunmalı. Elde ettiğiniz çözümleri yorumlamalısınız.

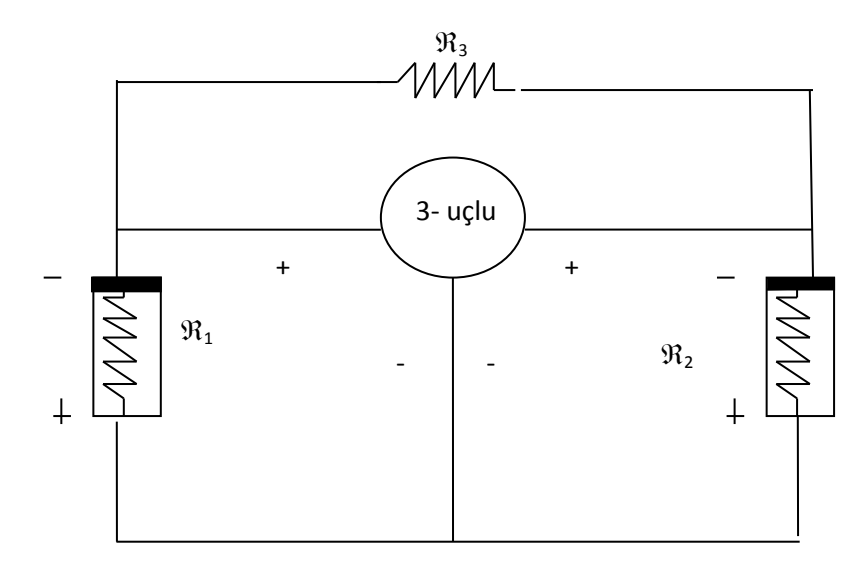

$$
\mathfrak{R}_1: \nu_1 = -\frac{3}{4}i_1^3 + \frac{10}{3}i_1
$$
\n
$$
\mathfrak{R}_2: i_2 = -\frac{1}{2}\nu_2^3 + \frac{11}{2}
$$
\n
$$
\mathfrak{R}_3: i_3 = \frac{1}{2}\nu_3
$$
\n
$$
\mathfrak{R}_4: \mathfrak{R}_5 = -10i_4 + \frac{1}{2}\nu_5^3 + 2
$$
\n
$$
\mathfrak{R}_5 = -10i_4 + \frac{1}{2}\nu_5^3 + 2
$$

İpucu: KAY, KGY ve eleman tanım bağıntılarını kullanarak bilinmiyenleri 1. ve 2. düğüm gerilimleri ( $e_1$  ve  $e_2$ ) olan iki denklem elde ediniz ve eleman tanım bağıntıları ile birlikte bu denklemleri de kullanınız.